## My JHealthChart.com

## **Cómo inscribirse:**

- **1. Antes o después de su cita, pida a su asistente de pacientes un CÓDIGO DE ACCESO único.**
- **2. Use uno de nuestros iPads o estaciones de computadora para VISITAR MYUHEALTHCHART.COM E INGRESAR SU CÓDIGO DE ACCESO.**
- **3. Cuando se le solicite, INGRESE SU INFORMACIÓN PERSONAL, incluyendo un Nombre de Usuario y Contraseña únicos.**
- **4. ¡YA SE INSCRIBIÓ! Bienvenido a MyUHealthChart. ¡Disfrute de comunicarse son sus médicos, ver sus registros médicos, y mucho más!**

## **Averigüe más en MyUHealthChart.com**

**¡Pida asistencia e inscríbase hoy!**

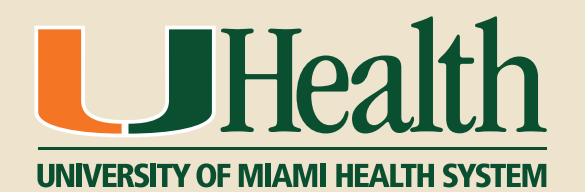